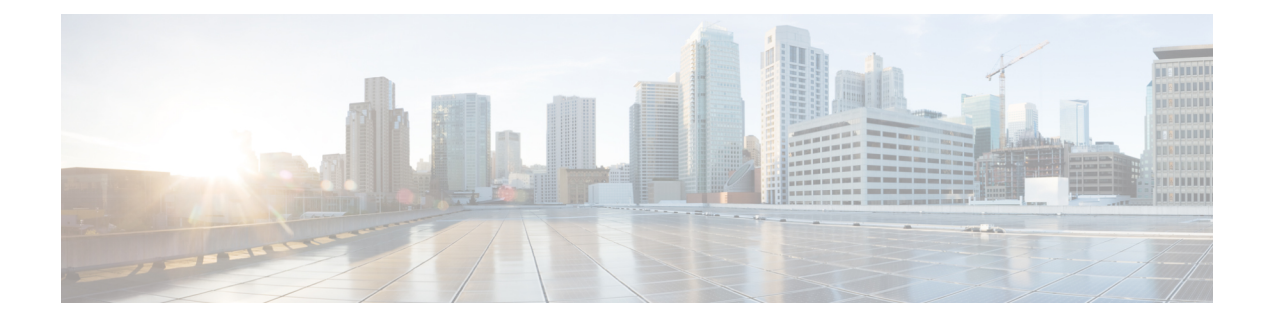

# **Configuration Example: TACACS Administrator Access to Converged Access Wireless LAN Controllers**

This document provides a configuration example for Terminal Access Controller Access Control System Plus (TACACS+) in a Cisco Catalyst 3850 Series, and Cisco Catalyst 3650 Series Switches for CLI and GUI. This document also provides basic tips to troubleshoot the configuration.

TACACS+ is a client and server protocol that provides centralized security for users who attempt to gain management access to a router or network access server. TACACS+ provides the following Authentication, Authorization, and Accounting (AAA) services:

- Authentication of users who attempt to log in to the network equipment.
- Authorization to determine what level of access users should have.
- Accounting to keep track of all changes the users make.
- Network Diagram for TACACS [Administrator](#page-1-0) Access, page 2
- Configuring TACACS [Administrator](#page-1-1) Access to the Converged Access WLCs, page 2
- Configuring TACACS [Administrator](#page-2-0) Access to Converged Access WLCs, page 3
- Verifying TACACS [Administrator](#page-7-0) Access to the Converged Access WLC, page 8
- [Troubleshooting](#page-7-1) TACACS Administrator Access to the Converged Access WLC, page 8

## <span id="page-1-0"></span>**Network Diagram for TACACS Administrator Access**

The following figure displays the network diagram for TACACS Administrator Access:

#### **Figure 1: Network Diagram for TACACS Administrator Access**

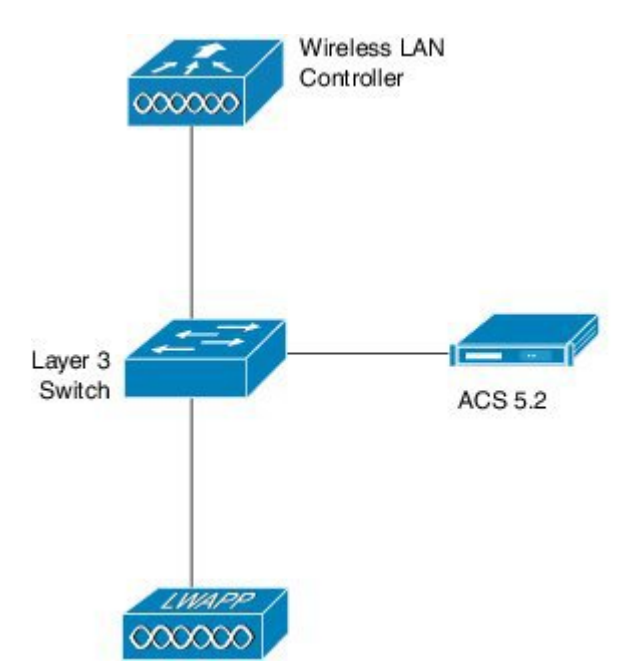

## <span id="page-1-1"></span>**Configuring TACACS Administrator Access to the Converged Access WLCs**

Configuring TACACS Administrator Access to the Converged Access WLCs includes the following two steps:

354387

- Configuring on the WLC
- Configuring on the RADIUS and TACACS server

**Step 1** To define the TACACS server on the WLC, use the following commands. Ensure you configure the same shared secret on the TACACS.

```
tacacs-server host 198.51.100.71 key Cisco123
tacacs server ACS
address ipv4 198.51.100.50
key Cisco123
timeout 10
```
**Step 2** To configure the server groups and map the server configured in the step 1, use the following commands. aaa group server tacacs+ ACS server name ACS ! **Step 3** To configure the Authentication and the Authorization policies for administrator access, use the following commands. Provide the administrator access to TACACS group followed by local (which is the fallback). aaa authentication login Admin\_Access group ACS local aaa authorization exec Admin\_Access group ACS local **Step 4** To apply the policy to the line vty, use the following commands: line vty 0 4 authorization exec Admin\_Access login authentication Admin\_Access line vty 5 15 exec-timeout 0 0 authorization exec Admin\_Access login authentication Admin\_Access **Step 5** To apply the policy to HTTP, use the following commands: ip http server **Configuration Example: TACACS Administrator Access to Converged Access Wireless LAN Controllers Configuring TACACS Administrator Access to Converged Access WLCs**

ip http authentication aaa login-authentication Admin\_Access ip http authentication aaa exec-authorization Admin\_Access

# <span id="page-2-0"></span>**Configuring TACACS Administrator Access to Converged Access WLCs**

**Step 1** To add WLC as the AAA client for TACACS on the ACS, navigate to **Network Resources** > **Network Devices**, and AAA Clients. Ensure the Shared Secret configured here matches the one configured on the WLC.

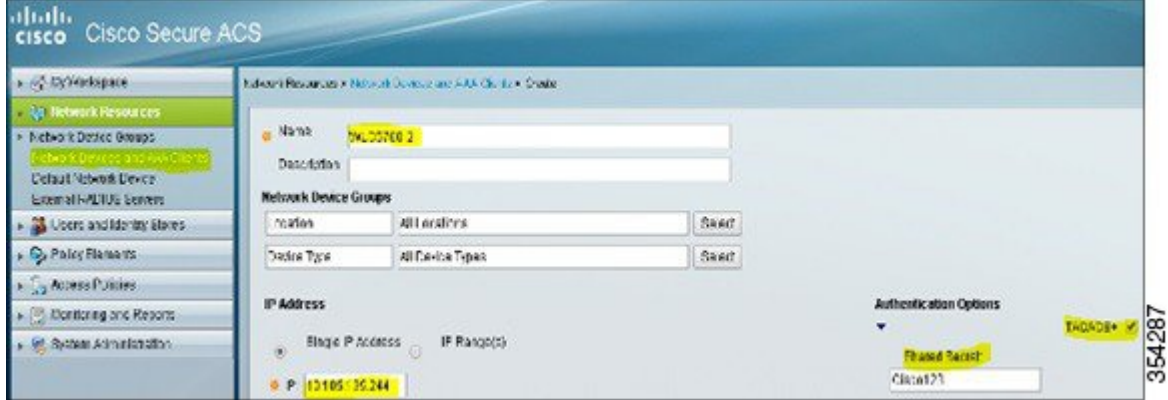

#### **Figure 2: Add WLC as the AAA Client**

 $\overline{\phantom{a}}$ 

### **Step 2** To define the user for administrator access, navigate to **Users and Identity Stores** > **Internal Identity Stores** > **Users**

#### **Figure 3: Define Administrator Access**

.

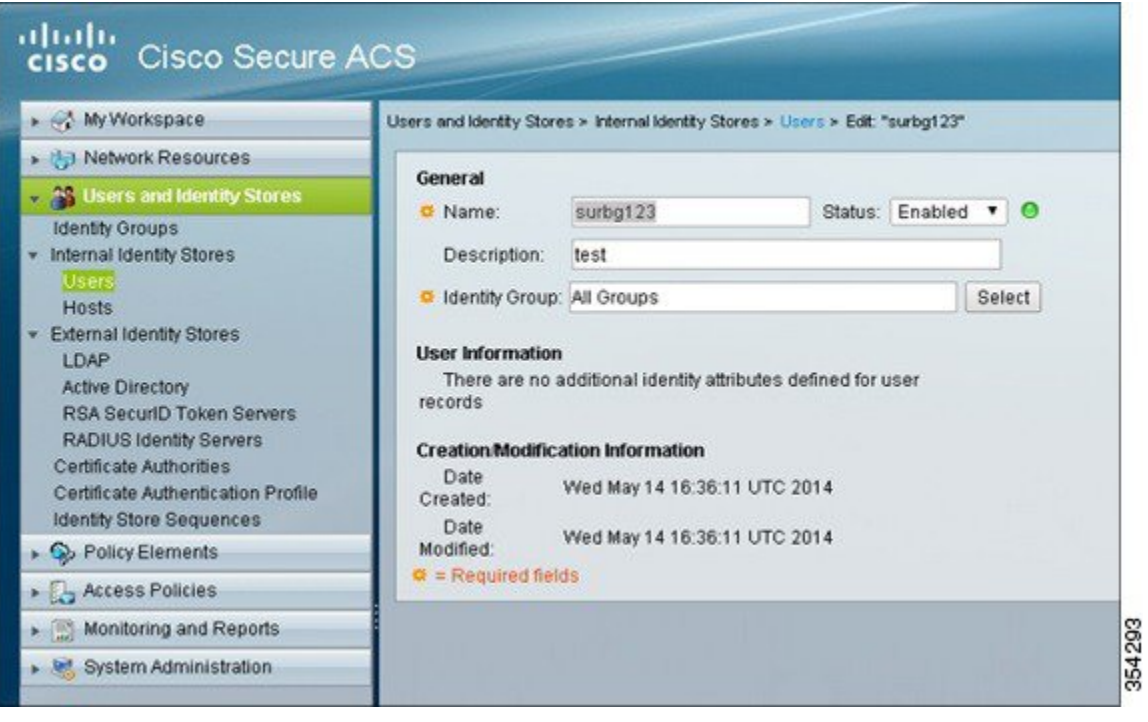

**Step 3** To set the privilege levelsto 15, navigate to **Policy Elements** > **Authorizationand Permissions** > **Device Administration** > **Shell Profiles**.

#### **Figure 4: Set Priviledge Level**

 $\mathsf I$ 

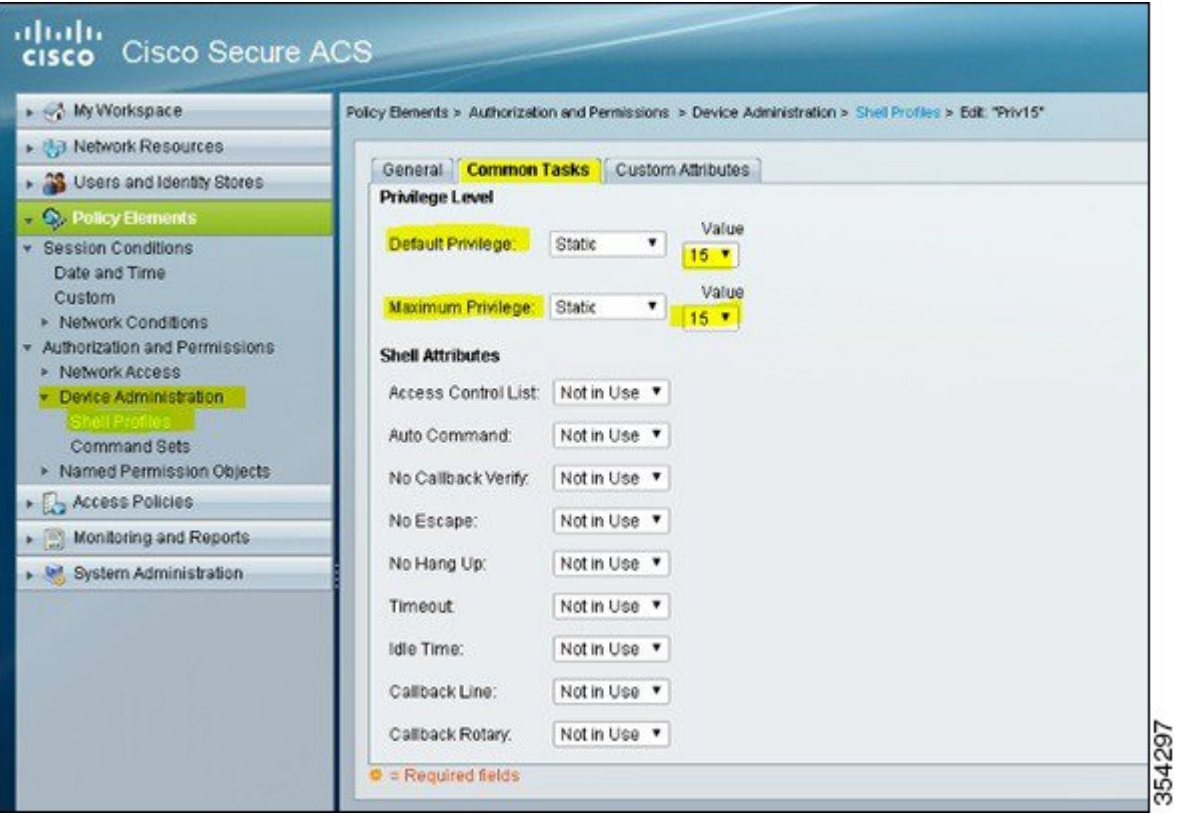

### **Step 4** To allow the required protocols, navigate to **Access Policies** > **Access Services** > **Default Device Admin**.

#### **Figure 5: Enable Protocols**

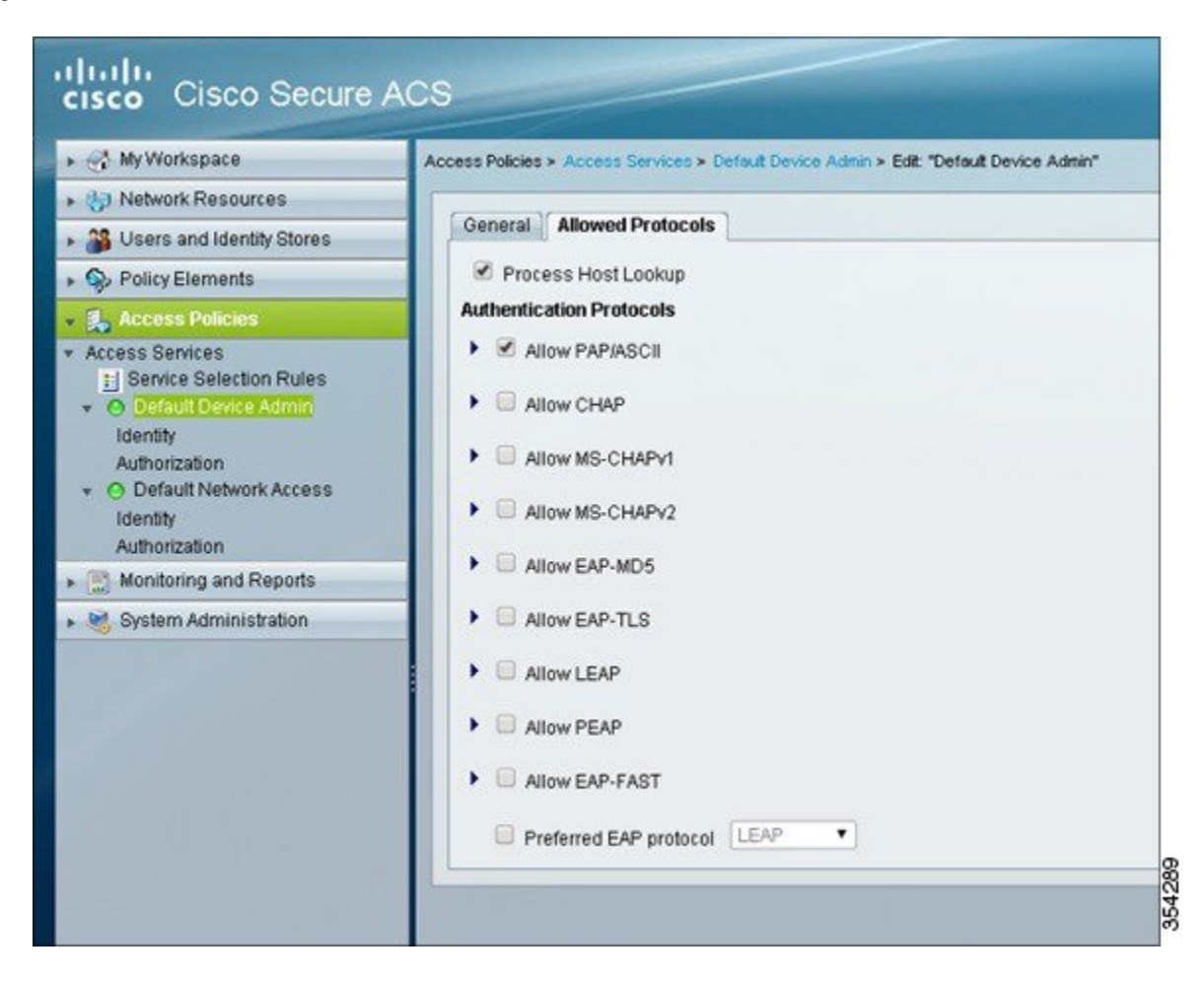

**Step 5** To create an identity for the device administrator which allows internal users with authentication options, navigate to **Access Policies** > **Access Services** > **Default Device Admin** > **Identity** .

**Figure 6: Create Identity for Device Administrator**

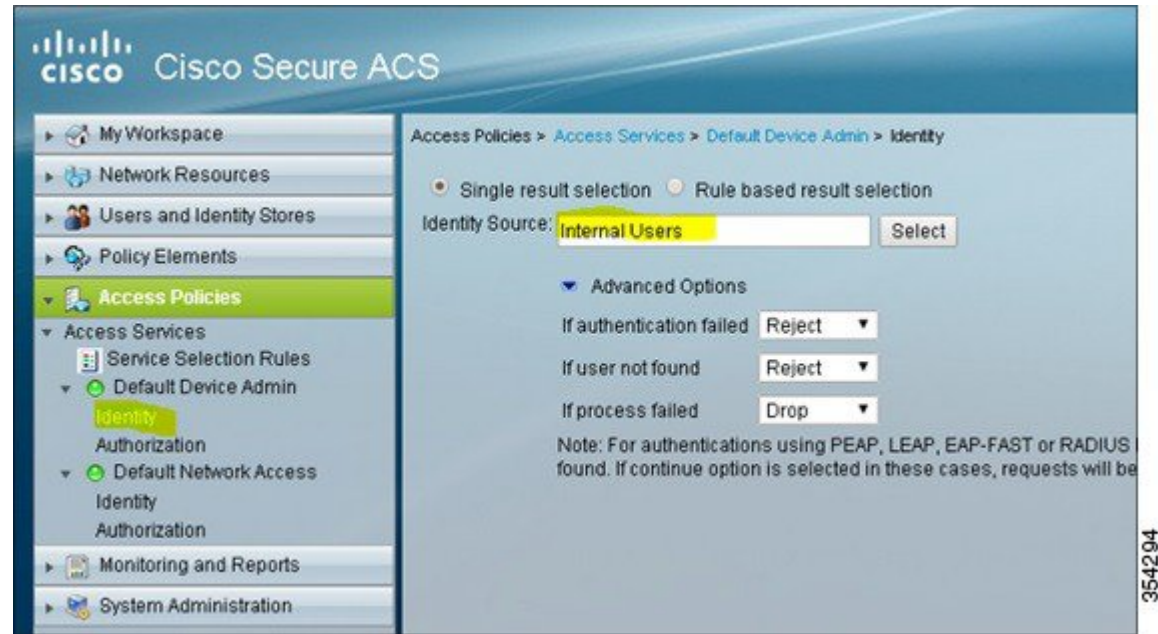

**Step 6** To allow the Priv15 authorization profile created in Step 3, navigate to **Access Policies** > **Access Services** > **Default Device Admin** > **Authorization**. The client authenticated successfully (internal users) is put on the Priv15 profile.

**Figure 7: Enable Priv15 Authorization Profile**

Г

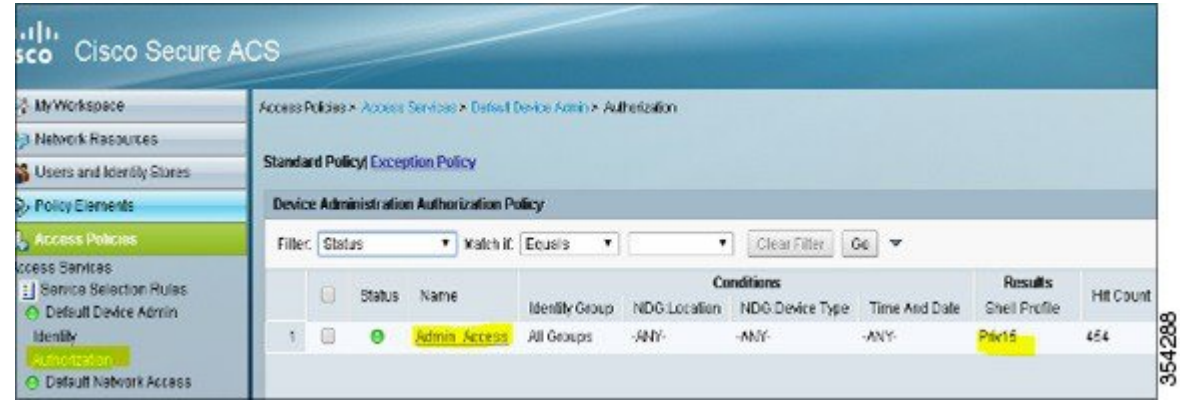

## <span id="page-7-0"></span>**Verifying TACACS Administrator Access to the Converged Access WLC**

Confirm that your configuration works properly by perform the following steps:

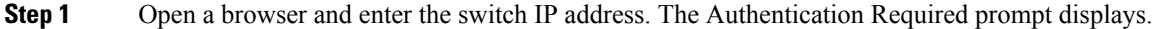

**Step 2** Enter the group user credentials to log in to the device.

**Step 3** To check the Telnet or SSH access, Telnet or SSH to the switch IP address and enter the credentials. The ACS Log in details is displayed.

## <span id="page-7-1"></span>**Troubleshooting TACACS Administrator Access to the Converged Access WLC**

The following section provides information to troubleshoot your configuration.

**Note** Refer to Important Information on before using debug commands

To troubleshoot your configuration, use the **debug tacacs** command.

#### **debug tacacs**

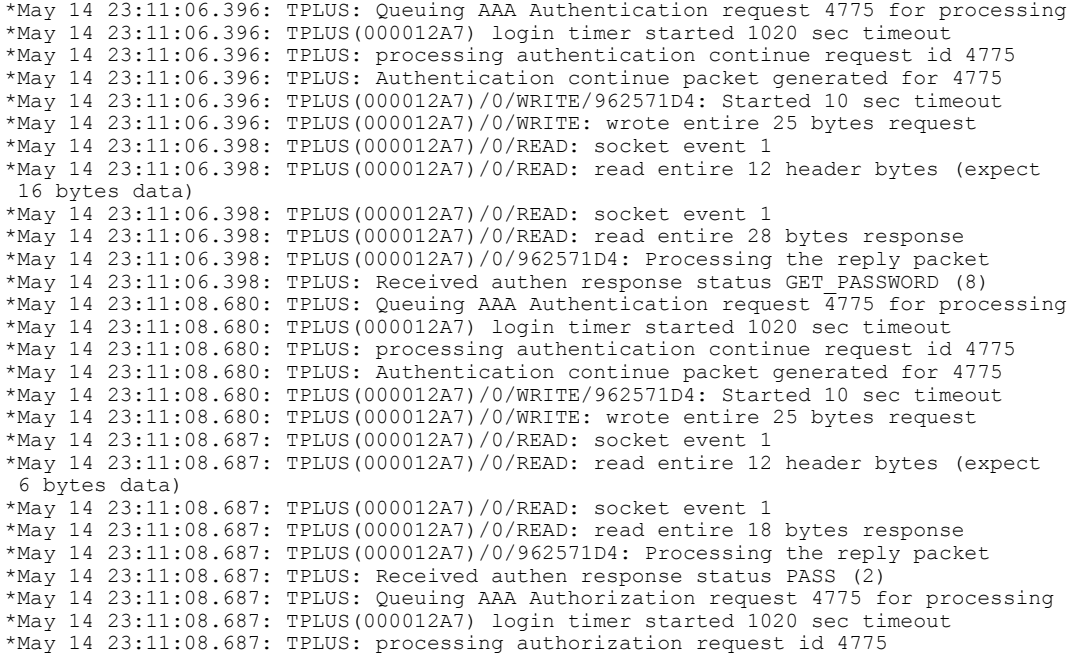

\*May 14 23:11:08.687: TPLUS: Protocol set to None .....Skipping \*May 14 23:11:08.687: TPLUS: Sending AV service=shell \*May 14 23:11:08.687: TPLUS: Sending AV cmd\* \*May 14 23:11:08.687: TPLUS: Authorization request created for 4775(surbg123) \*May 14 23:11:08.687: TPLUS: using previously set server 10.106.102.50 from group SURBG\_ACS \*May 14 23:11:08.688: TPLUS(000012A7)/0/NB\_WAIT/93C63F04: Started 10 sec timeout \*May 14 23:11:08.690: TPLUS(000012A7)/0/NB\_WAIT: socket event 2 \*May 14 23:11:08.690: TPLUS(000012A7)/0/NB WAIT: wrote entire 61 bytes request \*May 14 23:11:08.690: TPLUS(000012A7)/0/READ: socket event 1 \*May 14 23:11:08.690: TPLUS(000012A7)/0/READ: Would block while reading \*May 14 23:11:08.696: TPLUS(000012A7)/0/READ: socket event 1 \*May 14 23:11:08.696: TPLUS(000012A7)/0/READ: read entire 12 header bytes (expect 18 bytes data) \*May 14 23:11:08.696: TPLUS(000012A7)/0/READ: socket event 1 \*May 14 23:11:08.696: TPLUS(000012A7)/0/READ: read entire 30 bytes response \*May 14 23:11:08.696: TPLUS(000012A7)/0/93C63F04: Processing the reply packet \*May 14 23:11:08.696: TPLUS: Processed AV priv-lvl=15 \*May 14 23:11:08.696: TPLUS: received authorization response for 4775: PASS

•

 $\mathbf{I}$ 

I